## **Table of Contents**

### **Title Page**

**Overview** Unpacking Inspection Safety Information Rules For Safe Operation Electrical Symbols Functional Structure Rotary Switch Functional Buttons Display Symbols Manual Ranging and Autoranging Measurement Operation

- A. DC Voltage Measurement
- B. AC Voltage Measurement
- C. Measuring Resistance
- D. Testing for Continuity
- E. Testing Diode
- F. Capacitance Measurement
- G. Frequency or Duty Cycle Measurement
- H. Temperature Measurement
- I. DC or AC Current Measurement

Operation of Hold Mode The Use of Relative Value Mode

**POWER** Button

**SELECT** Button (blue)

General Specification

Accuracy Specification

- A. DC Voltage
- B. AC Voltage
- C. Resistance
- D. Continuity Test
- E. Diode Test
- F. Capacitance
- G. Frequency & Duty Cycle
- H. Temperature
- I. DC Current
- J. AC Current

Maintenance

- A. General Maintenance & Service
- B. Testing the Fuses
- C. Replacing the Battery
- D. Replacing the Fuses

RS232C Serial Port

- A. Connect with computer
- B. RS232C Port Cable
- C. Setting of RS232C Serial Ports
- D. System Requirements for Computer Interface Software

## **Overview**

This Operating Manual covers information on safety and cautions. Please read the relevant information carefully and observe all the warnings and notes strictly.

### **Warning Read the Rules for Safety Operation carefully before using the Meter**

Digital Multimeter Model **VC820** and **VC840** (hereafter referred to as "the Meter") has autorange and manual range options with maximum reading 3999. The enclosure structure design adopted advanced "co-injection" technique in order to provide sufficient insulation.

In addition to the conventional measuring functions, there is a RS232C standard serial port is equipped with this Meter for easy connection with computer to realize macro recording and monitoring and capture of transient dynamic data, displaying change of waveform during the measurement, providing data and evidence to engineering technicians for scientific research. This is also a highly applied digital multimeter of high performance with full input protection. VC840 also has true rms reading for AC voltage and AC current measurements.

Except where noted, the descriptions and instructions in this Operating Manual apply to both the VC820 and VC840.

## **Unpacking Inspection**

Open the package case and take out the Meter. Check the following items carefully to see any missing or damaged part:

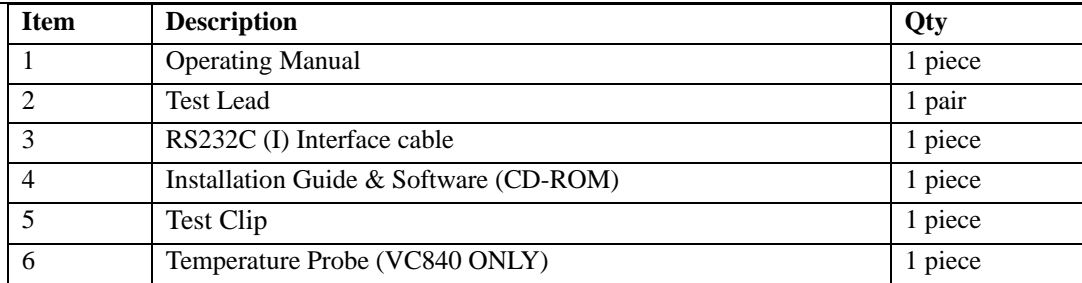

In the event you find any missing or damage, please contact your dealer immediately.

## **Safety Information**

In this manual, a **Warning** identifies conditions and actions that pose hazards to the user, or may damage the Meter or the equipment under test.

This Meter complies with the standards GB4793.1 & IEC1010-1: In pollution degree 2, overvoltage category (CAT II 1000V, CAT III 600V) and double insulation.

CAT II: local classification of CAT II electronic equipment, portable units. Its transient overvoltage shall be less than that of CAT III.

CAT III: Distribution level, fixed installation, with smaller transient overvoltage than CAT IV

## **Rules For Safe Operation**

To avoid possible electric shock or personal injury, and to avoid possible damage to the Meter or to the equipment under test, adhere to the following rules:

- 1. Do not use this Meter in the event you find the test lead, LCD display, or insulation of the case is/are obviously broken, or you believe this Meter being malfunctioned.
- 2. If the test lead is/are damaged, replace new test lead with same model no. or identical electrical specifications.
- 3. When using the test leads, keep your fingers behind the finger guards.
- 4. Do not impose any effective voltage over 1000V on the terminal and earth of the Meter to prevent electric shock and damage to the Meter.
- 5. When the Meter working at an effective voltage over 60V in DC or 30V in AC, special care should be taken for there is danger of electric shock.
- 6. Do not operate the Meter with the case (or part of the case) removed; there is danger of electric shock.
- 7. When replacing fuse or battery, the test leads should be disconnected from the tested circuit and the **POWER** should be pressed off before opening the case.
- 8. Identical nominal fuse of quick response must be used for replacement of a broken fuse.
- 9. The rotary switch should be placed in the right position and no any changeover of range shall be made during measurement is conducted to prevent damage of the Meter.
- 10. The internal circuit of the Meter shall not be altered at will to avoid damage of the Meter and any accident.
- 11. Replace the battery as soon as the battery indicator  $\Box$  appears. With a low battery, the Meter might produce false readings that can lead to electric shock and personal injury.
- 12. Soft cloth and neutral detergent should be used to clean the surface of the Meter when servicing. No abrasive and solvent should be used to prevent the surface of the Meter from corrosion, damage and accident.
- 13. Do not use the Meter in an environment of high temperature, humidity, and storage of explosive or inflammable materials. Particularly not to put the Meter in a humid condition for storage. The performance of the Meter may deteriorate after dampened.
- 14. Use the proper terminals, function, and range for your measurements.

## **Electrical Symbols**

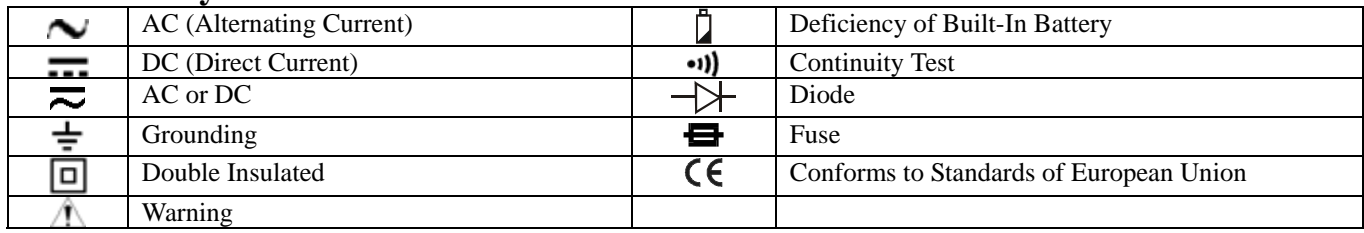

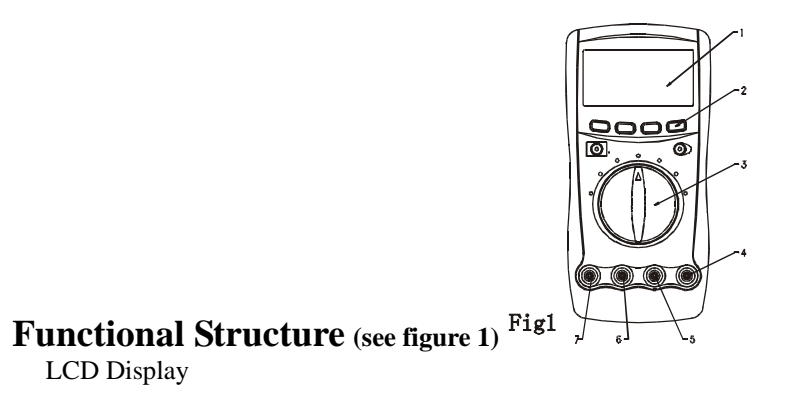

 Functional Button Rotary Switch HzVΩ Input Terminal: Insert the red test lead for testing voltage, frequency/duty cycle, resistance, diode, continuity and capacitance. COM Terminal: Insert black test lead. µAmA Input Terminal: (VC820 ONLY) Insert red test lead for testing current  $\mu A \rightarrow \infty$  or mA $\rightarrow$ . µAmA $\rm ^{0}C$  Input Terminal: (VC840 ONLY) Insert red test lead for testing current  $\mu$ A or mA or temperture. 20A Input Terminal: Insert red test lead for testing current  $A \rightarrow$ 

## **Rotary Switch**

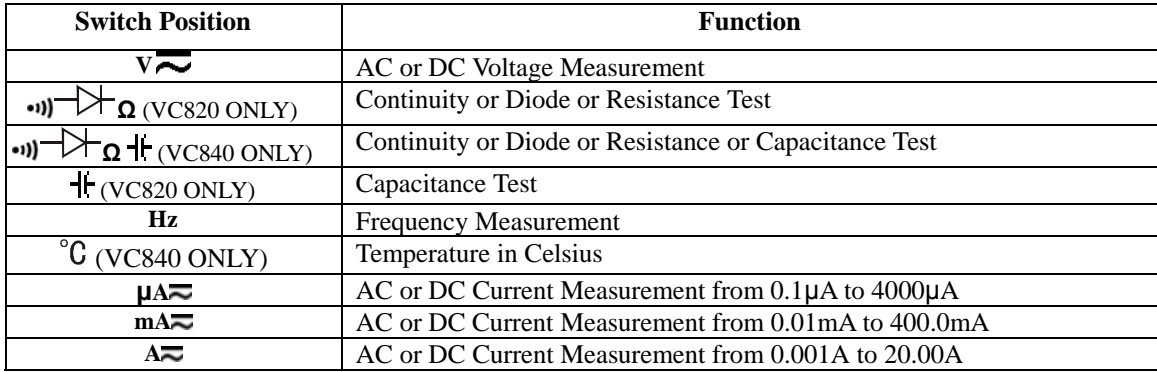

## **Functional Buttons**

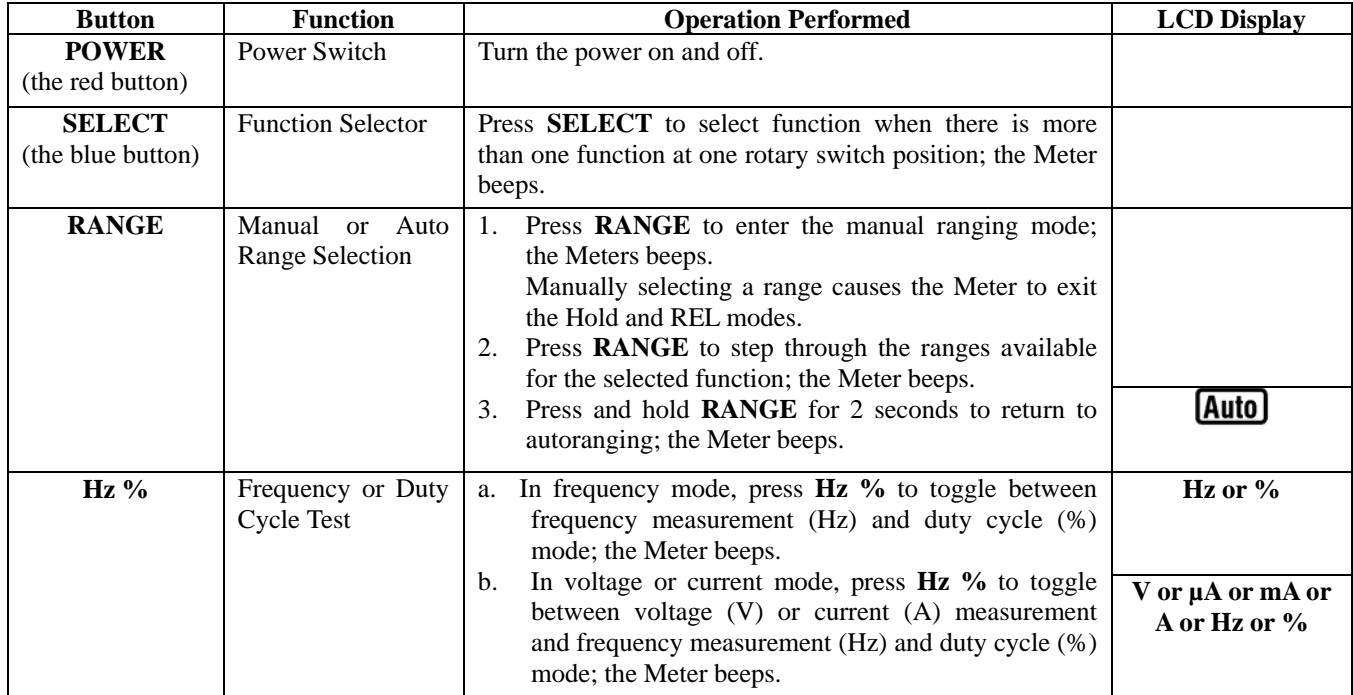

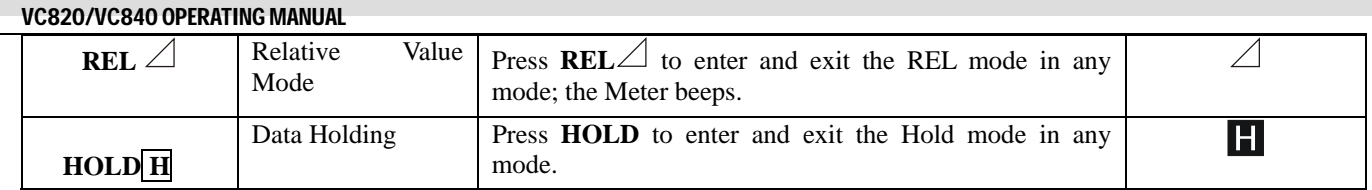

# **Display Symbols (see figure 2)**

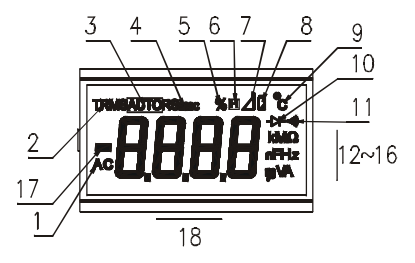

## Fig2

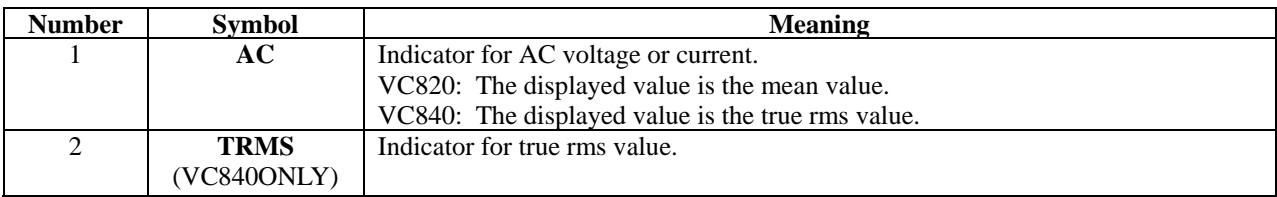

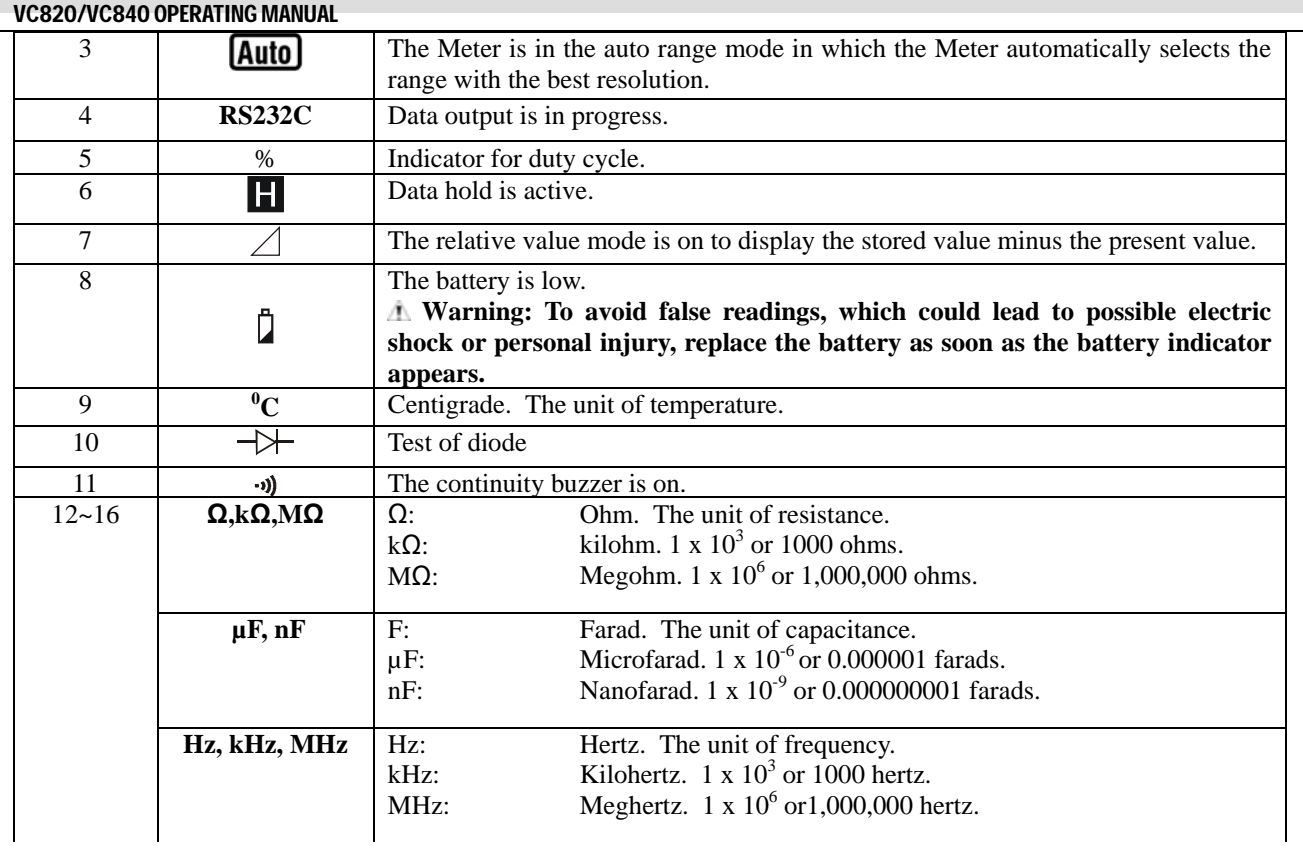

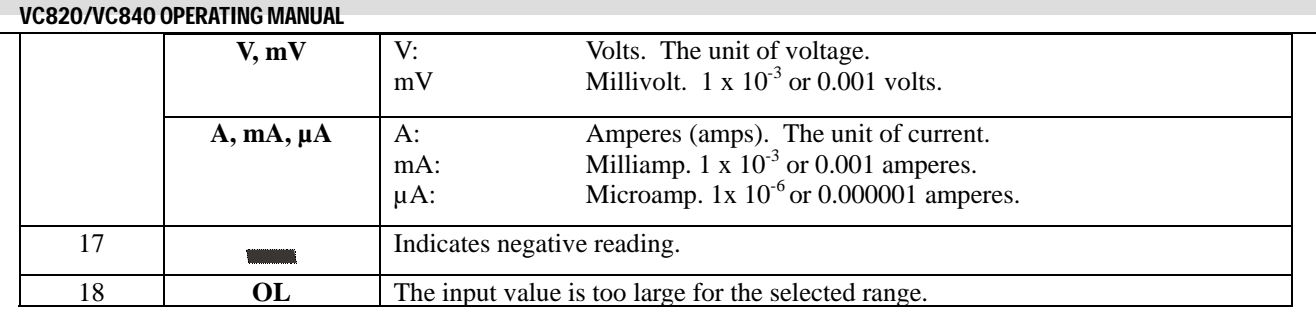

## **Manual Ranging and Autoranging**

The Meter has both manual range and autorange options:

- $\bullet$  In the autorange (**Auto**) mode, the Meter selects the best range for input signals. This allows you to switch test points without having to reset the range.
- $\bullet$  In the manual range mode, you may select the range. This allows you to override autorange and lock the Meter in a specific range.

The Meter defaults to the autorange mode in measurement functions that have more than one range. When the Meter is in the autorange mode,  $\boxed{\text{Auto}}$  is displayed.

To enter and exit the manual range mode:

1. Press **RANGE**.

The Meter enters the manual range mode and **Auto** turns off

Each presses of **RANGE** increments the range. When the highest range is reached, The Meter wraps to the lowest range.

#### **NOTE**

If you manually change the measurement range after entering the REL or Hold recording modes, the Meter exits these modes..

2. To exit the manual range model, press and hold **RANGE** for two seconds.

The Meter returns to the autorange mode and  $\left[ \frac{\text{Auto}}{\text{list}} \right]$  is displayed.

## **Measurement Operation**

## **A. DC Voltage Measurement**

### **Warning**

**To avoid harms to you or damages to the Meter from electric shock, please do not attempt to measure voltages higher than 1000V / 750V TRMS although readings may be obtained.**

The DC Voltage ranges are: 400.0mV, 4.000V, 40.00V, 400.0V and 1000V. To measure DC Voltage, connect the Meter as follows:

- 1. Insert the red test lead into the **HzVΩ** terminal and the black test lead into the **COM** terminal.
- 2. Set the rotary switch to  $V = (DC$  measurement is default)
- 3. Connect the test leads across with the object being measured.

The measured value shows on the display.

In each range, the Meter has an input impedance of  $10M\Omega$ . This loading effect can cause measurement errors in high impedance circuits. If the circuit impedance is less than or equal to  $10kΩ$ , the error is negligible (0.1% or less).

When DC voltage measurement has been completed, disconnect the connection between the testing leads and the circuit under test, and remove the testing leads away from the input terminals of the Meter.

### **B. AC Voltage Measurement**

## **Warning**

**To avoid harms to you or damages to the Meter from electric shock, please do not attempt to measure voltages higher than 1000V / 750V TRMS although readings may be obtained.**

The AC Voltage ranges are: 400.0mV, 4.000V, 40.00V, 400.0V and 750V. To measure AC Voltage, connect the Meter as follows:

- 1. Insert the red test lead into the **HzVΩ**terminal and the black test lead into the **COM** terminal.
- 2. Set the rotary switch to **V** and press **SELECT** (blue button) to select **AC** measurement.
- 3. Connect the test leads across with the object being measured. The measured value shows on the display.

In each range, the Meter has an input impedance of  $10M\Omega$ . This loading effect can cause measurement errors in high impedance circuits. If the circuit impedance is less than or equal to  $10kΩ$ , the error is negligible (0.1% or less).

Effective value stability period:

When the reading obtained is less than "100", the effective value converter needs a longer time to become stabilize. When there is no input voltage, the maximum reading displayed is "10".

When AC voltage measurement has been completed, disconnect the connection between the testing leads and the circuit under test, and remove the testing leads away from the input terminals of the Meter.

#### **C. Measuring Resistance**

## **Warning**

**To avoid damages to the Meter or to the devices under test, disconnect circuit power and discharge all the highvoltage capacitors before measuring resistance.**

The resistance ranges are:  $400.0\Omega$ ,  $4.000k\Omega$ ,  $40.00k\Omega$ ,  $400.0k\Omega$ ,  $4.000M\Omega$  and  $40.00M\Omega$ . To measure resistance, connect the Meter as follows:

- 1. Insert the red test lead into the **HzVΩ** terminal and the black test lead into the **COM** terminal.
- 2. Set the rotary switch to**Ω·**<sup>1</sup>) **→** H and press **SELECT** (blue button) to select**Ω**measurement mode.
- 3. Connect the test leads across with the object being measured. The measured value shows on the display.

The test leads can add 0.1Ωto 0.2Ω of error to resistance measurement. To obtain precision readings in low-resistance measurement, that is the range of  $400.0\Omega$ , short-circuit the input terminals beforehand, using the relative measurement function button  $REL\_{\infty}$  to automatically subtract the value measured when the testing leads are short-circuited from the reading.

The LCD displays **OL** indicating open-circuit for the tested resistor or the resistor value is higher than the maximum range

of the Meter.

When the value of shorted test lead is higher than  $0.5\Omega$ , check the test lead connection, proper terminal, function and range are made properly.

For high-resistance measurement (>1M $\Omega$ ), it is normal that it will take several seconds to obtain a stable reading.

When resistance measurement has been completed, disconnect the connection between the testing leads and the circuit under test, and remove the testing leads away from the input terminals of the Meter.

#### **D. Testing for Continuity**

## **Warning**

**To avoid damages to the Meter or to the devices under test, disconnect circuit power and discharge all the highvoltage capacitors before testing for continuity.**

To test for continuity, connect the Meter as below:

- 1. Insert the red test lead into the **HzVΩ**terminal and the black test lead into the **COM** terminal.
- 2. Set the rotary switch to Ω and **P** + Fand press **SELECT** (blue button) to select **m** measurement mode.
- 3. The buzzer sounds if the resistance of a circuit under test is less than around 50Ω.

When continuity testing has been completed, disconnect the connection between the testing leads and the circuit under test, and remove the testing leads away from the input terminals of the Meter.

#### **E. Testing Diode**

## **Warning**

**To avoid possible damage to the Meter and to the device under test, disconnect circuit power and discharge all high-voltage capacitors before testing diodes.**

Use the diode test to check diodes, transistors, and other semiconductor devices. The diode test sends a current through the semiconductor junction, then measures the voltage drop across the junction. A good silicon junction drops between 0.5V and 0.8V.

To test a diode out of a circuit, connect the Meter as follows:

- 1. Insert the red test lead into the **HzVΩ**terminal and the black test lead into the **COM** terminal.
- 2. Set the rotary switch to Ω and **H** H and press **SELECT** (blue button) to select  $\rightarrow$  measurement mode.
- 3. Connect the test leads across with the object being measured. The measured value shows on the display.

Connect the test leads to the proper terminals as said above to avoid error display. The LCD will display OL indicating opencircuit for wrong connection. The unit of diode is Volt (V), displaying the positive-connection voltage-drop value.

When diode testing has been completed, disconnect the connection between the testing leads and the circuit under test, and remove the testing leads away from the input terminals of the Meter.

### **F. Capacitance Measurement**

## **Warning**

**To avoid damage to the Meter or to the equipment under test, disconnect circuit power and discharge all highvoltage capacitors before measuring capacitance. Use the DC Voltage function to confirm that the capacitor is discharged.**

The Meter's capacitance ranges are: 40.00nF, 400.0nF, 4.000µF, 40.00µF, and 100.0µF. To measure capacitance, connect the Meter as follows:

- 1. Insert the red test lead or the red test clip into the **HzVΩ** terminal and the black test lead or black test clip into the **COM** terminal.
- 2. Set the rotary switch to **+F.** (For VC820 switch to Ω and **++** + H and press **SELECT** to select nF measurement mode.)
- 3. Connect the test leads or the test clips across with the object being measured. The measured value shows on the display.

The LCD displays OL indicating the tested capacitor is short or it exceeds the maximum range.

For testing the capacitor with polarity, connect the red clip to positive & black clip to negative.

When capacitance measurement has been completed, disconnect the connection between the testing leads and the circuit under test and remove the testing leads away from the input terminals of the Meter.

To minimize the effect of capacitance stored in the test leads, the test lead should be as short as possible. To measure a small quantity of capacitance, use REL mode to remove the leads capacitance. Remaining voltage, insulated impedance,  $\&$ dielectric absorption from the capacitor may cause the measurement error.

### **G. Frequency or Duty cycle Measurement**

The measurement range is from 5Hz to 10MHz. To measure frequency, connect the Meter as follows:

- 1. Insert the red test lead into the **HzVΩ** terminal and the black test lead into the **COM** terminal.
- 2. Set the rotary switch to **Hz**.
- 3. Connect the test leads across with the object being measured. The measured value shows on the display.

In frequency mode, press **Hz %** to toggle between frequency measurement (Hz) and duty cycle (%) mode. In voltage or current mode, press **Hz %** to toggle between voltage or current, frequency measurement (Hz) and duty cycle (%) mode.

Connect the Meter as above mentioned when carrying out duty cycle measurement. The duty cycle measurement range is: 0.1%~99.9%. The LCD displays OL indicating the inputted signal is high or low level.

When **Hz** or  $\%$  measurement has been completed, disconnect the connection between the testing leads and the circuit under test, and remove the testing leads away from the input terminals of the Meter.

### **H. Temperature Measurement (VC840 ONLY)**

The measurement range is -40 1000. To measure temperature, connect the Meter as follows:

- 1. Insert the red temperature probe into the **µA mA**℃ terminal and the black temperature probe into the **COM** terminal.
- 2. Set the rotary switch to .
- 3. Place the temperature probe to the object being measured. The measured value shows on the display.

The Meter's LCD automatically displays the temperature value inside the Meter when there is no temperature probe connection.

The included point contact temperature probe (Part no. 41700103) can only be used up to 230 or 446. For any measurement higher than that, the rod type temperature probe (Part no. 41700109) must be used instead.

#### **I. DC or AC Current Measurement**

**Warning**

**Never attempt an in-circuit current measurement where the open-circuit voltage between the circuit and ground is greater than 600V.**

**If the fuse burns out during measurement, the Meter may be damaged or the operator himself may be hurt. Use proper terminals, function, and range for the measurement. When the testing leads are connected to the current terminals, do not parallel them across any circuit.**

The current measurement has 3 measurement positions on the rotary switch:  $\mu A \rightleftharpoons$  mA $\rightleftharpoons$  and A $\rightleftharpoons$ 

The  $\mu$ A has a 400.0 $\mu$ A and 4000 $\mu$ A range, with auto ranging; the mA has a 40.00mA and 400.0mA range, with auto ranging;  $A \equiv$  position has only a 4A and 20.00A range.

To measure current, do the following:

- 1 Turn off power to the circuit. Discharge all high-voltage capacitors.
- 2 VC820: Insert the red test lead into the **µAmA** or **20A** terminal and the black test lead into the **COM** terminal. VC840: Insert the red test lead into the **µAmA** or **20A** terminal and the black test lead into the **COM** terminal.

Use the 20A terminal and  $A \equiv \overline{\text{range if the current value to be tested is an unknown}}$ .

- 3. Set the rotary switch to  $\mu A \rightleftharpoons \mu A \rightleftharpoons \sigma A \rightleftharpoons \sigma A$
- 4. The Meter defaults to DC current measurement mode. To toggle between DC and AC current measurement function, press **SELECT** (blue button).

VC820: AC current is displayed as an mean value (calibrated against sine wave effective value).

VC840: AC current is displayed as true rms value.

- 5. Break the current path to be tested. Connect the red test lead to the more positive side of the break and the black test lead to the more negative side of the break.
- 6. Turn on power to the circuit.

The measured value shows on the display.

Effective value stability period:

When the reading obtained is less than "100", the effective value converter needs a longer time to become stabilize. When there is no input voltage, the maximum reading displayed is "10".

For safety sake, the measuring time for high current should be less than 10 seconds for each measurement and the interval time between 2 measurements should be greater than 15 minutes.

When current measurement has been completed, disconnect the connection between the testing leads and the circuit under test, and remove the testing leads away from the input terminals of the Meter.

## **Operation of Hold Mode**

**Warning**

**To avoid possibility of electric shock, do not use Hold mode to determine if circuits are without power. The Hold mode will not capture unstable or noisy readings.**

The Hold mode is applicable to all measurement functions.

- Press **HOLD H** to enter Hold mode; the Meter beeps.
- z Press **HOLD H** again or **RANGE** or **Hz %** or turn the rotary switch to exit Hold mode; the Meter beeps.
- In Hold mode,  $\blacksquare$  is displayed.
- The Meter beeps when the selected range is overloaded or a positive result is obtained from continuity test, whether it is under the Hold mode or not.

## **The Use of Relative Value Mode**

The REL mode applies to all measurement functions except frequency and duty cycle measurement. It subtracts a stored value from the present measurement value and displays the result.

For instance, if the stored value is 20.0V and the present measurement value is 22.0V, the reading would be 2.0V. If a new measurement value is equal to the stored value then display 0.0V.

When REL mode is selected, the Meter will switch from Autoranging to Manual ranging except under capacitance testing mode.

To enter or exit REL mode:

- Use rotary switch to select the measurement function before selecting  $REL \sim$  . If measurement function changes manually after  $REL\angle$  is selected, the Meter exits the REL mode.
- **Press REL** to enter REL mode, auto ranging turns off, and the present measurement range is locked and display "0" as the stored value.

**•** Press **REL** again or turn the rotary switch to reset the stored value and exit REL mode.

Pressing **HOLD** in REL mode makes the Meter stop updating. Pressing **HOLD H** again to resume updating.

## **POWER Button**

The **POWER** button is a self-lock switch use to turn on or off the power of the Meter.

## **SELECT Button** (blue)

The **SELECT** button uses for selecting the required measurement function when there is more than one function at one position of the rotary switch.

## **General Specification**

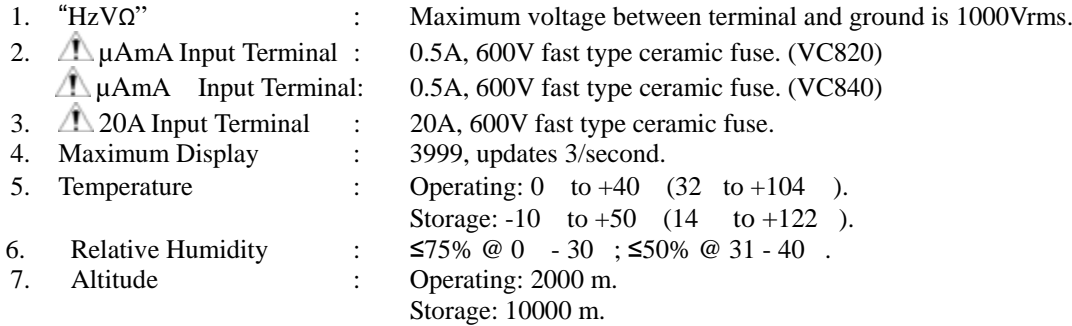

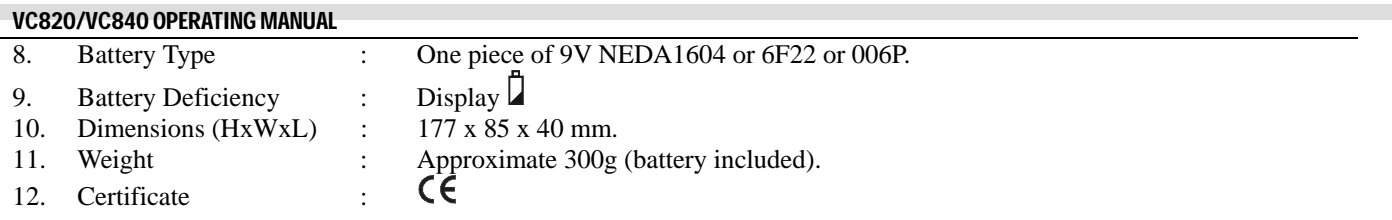

## **Accuracy Specification**

Accuracy  $\pm$  a% reading + b digits guarantee for 1 year. Operating temperature  $23 \pm 5$ . Relative humidity  $\langle 75\% \rangle$ .

## **A. DC Voltage**

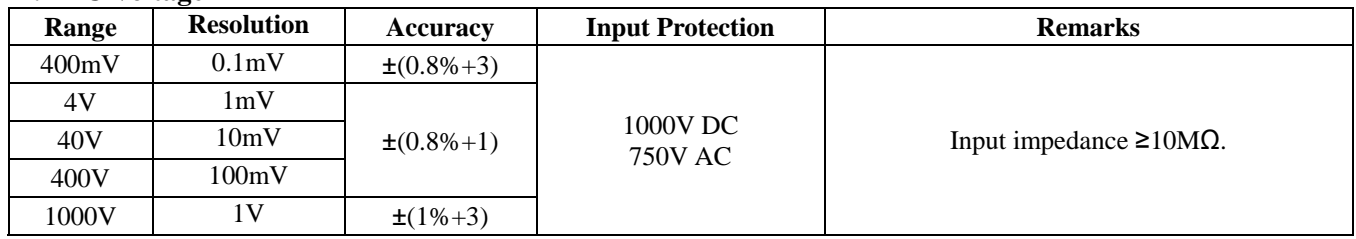

### **B. AC Voltage**

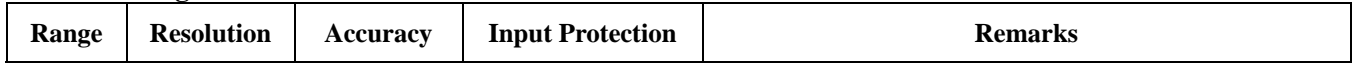

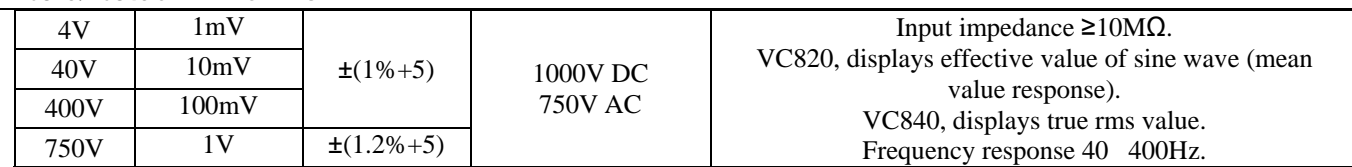

### **C. Resistance**

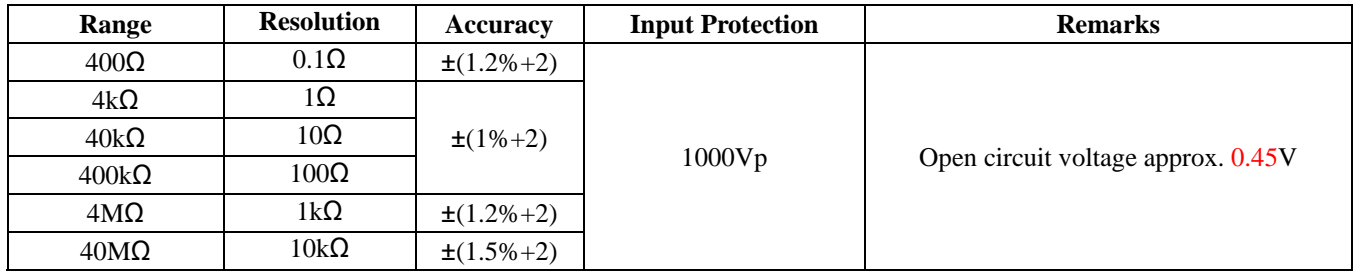

## **D Continuity Test**

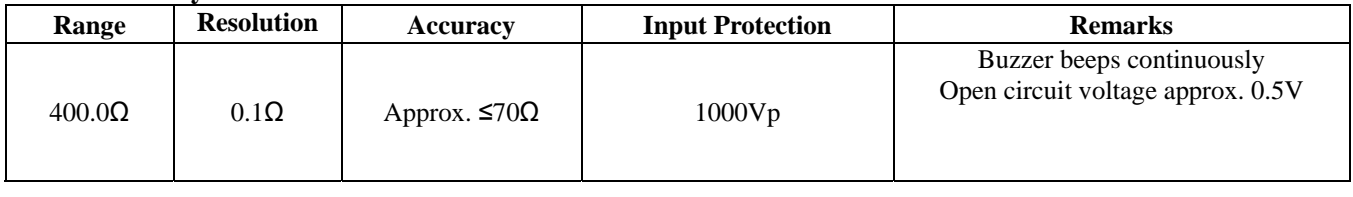

## **E. Diode Test**

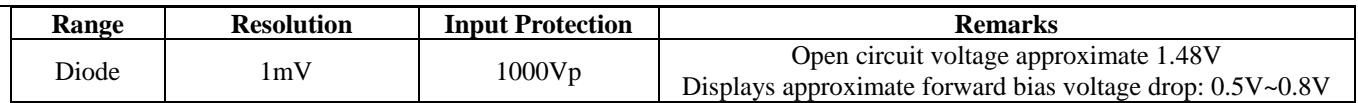

### **F. Capacitance**

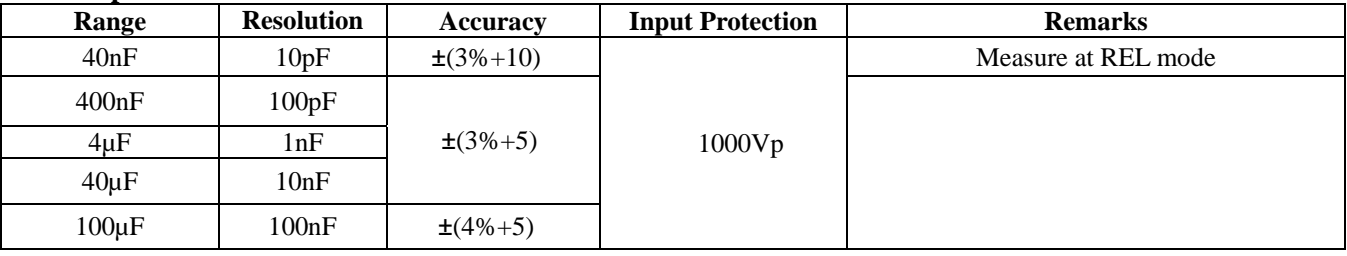

## **G. Frequency & Duty Cycle**

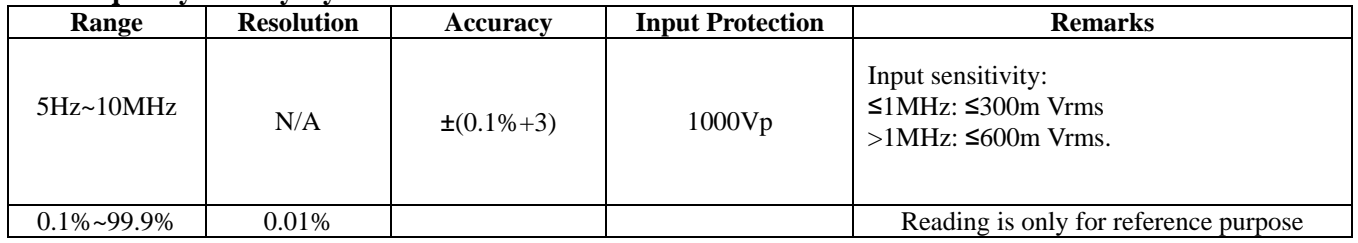

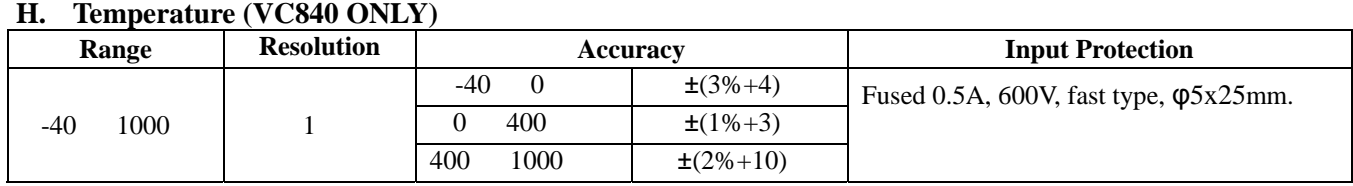

### **1. DC Current**

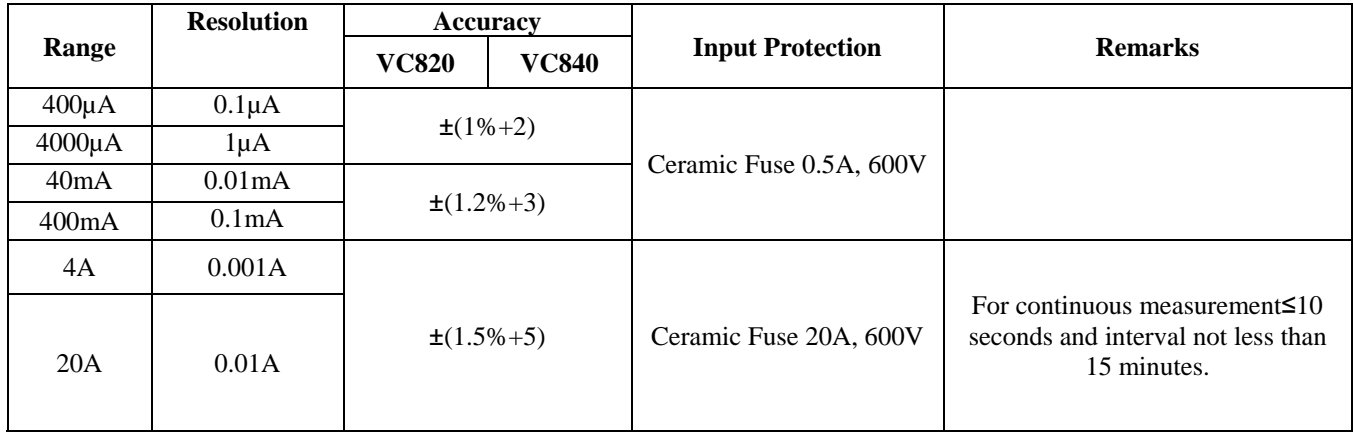

### **J. AC Current**

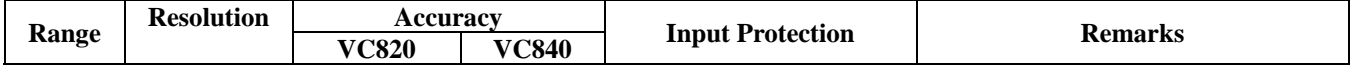

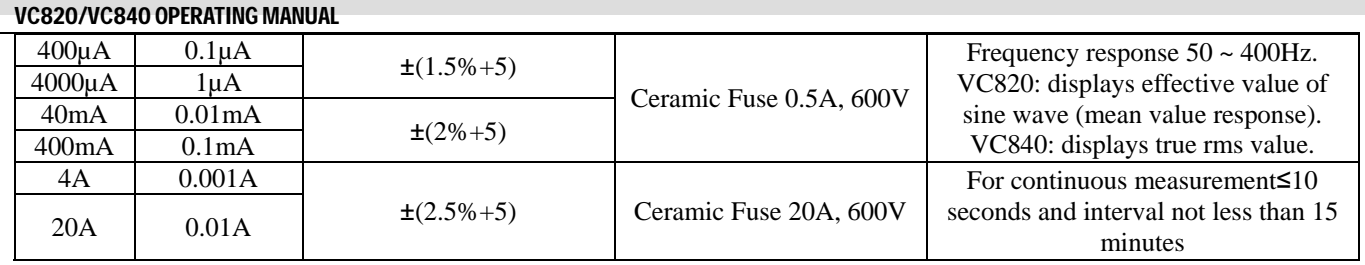

## **MAINTENANCE**

This section provides basic maintenance information including battery and fuse replacement instruction.

Do not attempt to repair or service your Meter unless you are qualified to do so and have the relevant calibration, performance test, and service information.

## **A. General Service**

Periodically wipe the case with a damp cloth and mild detergent. Do not use abrasives or solvents.

- To clean the terminals with cotton bar with detergent, as dirt or moisture in the terminals can affect readings.
- Turn off the power of the Meter when it is not in use and take out the battery when not using for a long time.
- Do not store the Meter in a place of humidity, high temperature and strong magnetic field.

## **B. Testing the Fuses**

## **Warning**

**To avoid electrical shock or personal injury, remove the test leads and any input signals before replacing the battery**

#### **or fuse.**

**To prevent damage or injury, install ONLY replacement fuses with identical amperage, voltage, and speed ratings.**

To test the fuse:

- 1. Set the rotary switch to  $\Omega$  and **a** press **SELECT** (blue button) to select .<sup>11</sup>.<br>2. Plug a test lead into the terminal **HzV** $\Omega$  and connect the probe tip to the 20A terminal
- 2. Plug a test lead into the terminal **HzVΩ**and connect the probe tip to the **20A** terminal.
- 3. If the Meter beeps, the fuse is good.
	- If the display shows **O.L** (overvoltage), replace the fuse.

If the Meter does not work while the fuse is all right, send it to your dealer for repair.

## **C. Replacing the Battery (see figure 3)**

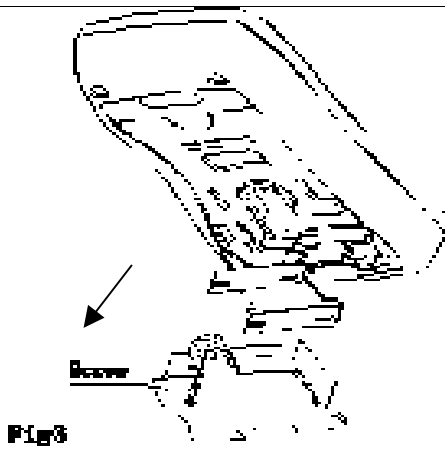

## **Warning**

**To avoid false readings, which could lead to possible electric shock or personal injury, replace the battery as soon as** the battery indicator  $\sum_{i=1}^{n}$  appears.

To replace the battery:

1. Press the **POWER** to turn the Meter off and remove all connections from the terminals.

- 2. Remove the screw from the battery compartment, and separate the battery compartment from the case bottom.
- 3. Remove the battery from the battery compartment.
- 4. Replace the battery with a new 9V battery (NEDA1604, 6F22 or 006P)
- 5. Rejoin the case bottom and battery compartment, and reinstall the screw.
- **D. Replacing the Fuses (see figure 4)**

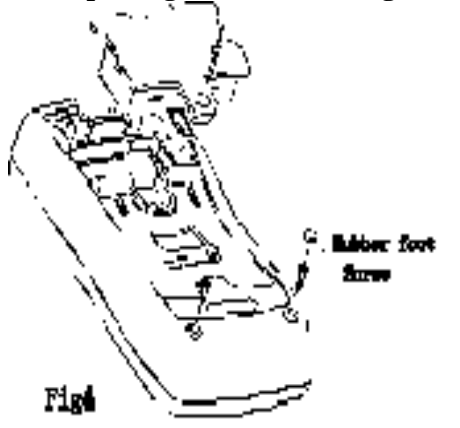

#### **Warning**

**To avoid electrical shock or arc blast, or personal injury or damage to the Meter, use specified fuses ONLY in**

#### **accordance with the following procedure.**

To replace the Meter's fuse:

- 1. Press the **POWER** to turn the Meter off and remove all connections from the terminals.
- 2. Remove the screw from the battery compartment, and separate the battery compartment from the case top.
- 3. Remove the 2 rubber feet and 2 screws from the case bottom, and separate the case top from the case bottom.
- 4. Remove the fuse by gently prying one end loose, then take out the fuse from its bracket.
- 5. Install ONLY replacement fuses with the identical type and specification as follows and make sure the fuse is fixed firmly in the bracket.

Fuse 1: Ceramic fuse 0.5A, 600V, fast type, φ5x20mm.

Fuse 2: Ceramic fuse 20A, 600V, fast type, φ6x25 mm.

- 6. Rejoin the battery compartment and the case top, and reinstall the screw.
- 7. Rejoin the case bottom and case top, and reinstall the 2 screws and 2 rubber feet.

Replacement of the fuses is seldom required. Burning of a fuse always results from improper operation.

## **RS232C Serial Port (see figure 5)**

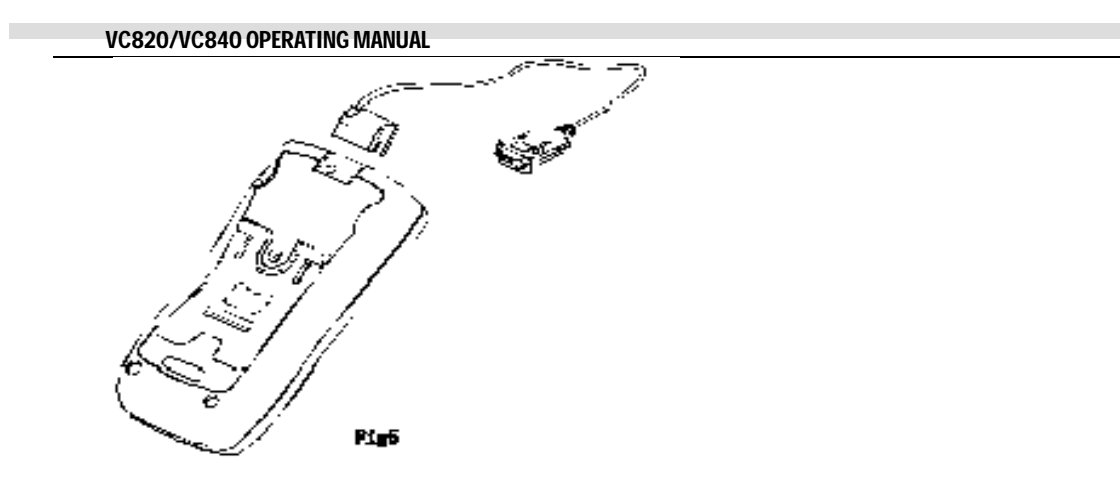

## **A. Connect with computer**

Connect the Meter with a computer using RS232C serial port as shown in figure5

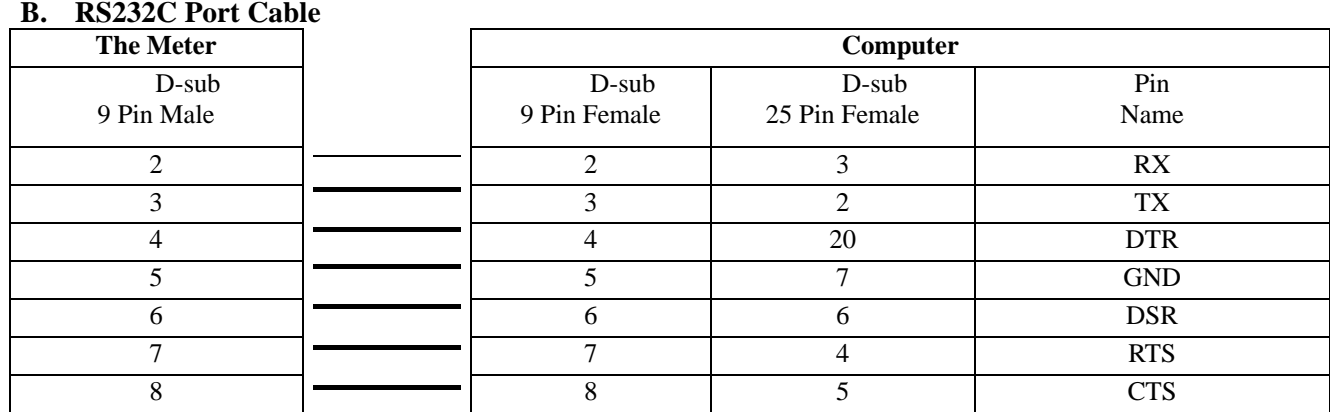

### **C. Setting of RS232C Serial Ports**

Default of RS232C serial port for communication is set as:<br>Baud Rate 2400

Baud Rate<br>Start bit  $1$  (always 0) Stop bit  $\begin{array}{ccc} 1 & \text{(always 1)} \\ \text{Data bits} & 7 \end{array}$ Data bits Parity Odd

### **D. System Requirements for Computer Interface Software**

To use **vc820\_840 Interface Program**, you need the following hardware and software:

- An IBM PC or equivalent computer with 80486 or higher processor and 640 x 480 pixel or better monitor.
- Microsoft Windows 95 or above.
- $\bullet$  At least 8MB of RAM.
- At least 8MB free space in hard drive.
- Can access to a local or a network CD-ROM.
- A free serial port.
- A mouse or other pointing device supported by Windows.

Please refer to " **VC820/VC840Computer Interface Software** " for installation and operation instructions of the Interface Software.

#### \*\*END\*\*

\* This operating manual is subject to change without notice.\*

#### **Manufacturer:**

Uni-Trend International Limited Rm901, 9/F, Nanyang Plaza 57 Hung To Road, Kwun Tong Kowloon, Hong Kong Tel.: (852) 2950 9168 Fax.: (852) 2950 9303 Email: info@uni-trend.com http://www.uni-trend.com

### **A. System Requirements**

To use **vc820\_840 Interface Program**, you need the following hardware and software:

- An IBM PC or equivalent computer with 80486 or higher processor and 640 x 480 pixel or better monitor.
- $\bullet$  Microsoft Windows 95 or above
- $\bullet$  At least 8MB of RAM.
- At least 8MB free space in hard drive.
- Can access to a local or a network CD-ROM
- A free serial port.
- A mouse or other pointing device supported by Windows.

## **B. Installing vc820\_840 Interface Program**

To install **vc820\_840 Interface Program**, please follow below procedure:

Before install the interface program, make sure that the computer is running the Window 95 or above operating system.

1. -Insert the provided CD-ROM into CD-ROM drive.

-Double-click the My Computer icon from the Windows desktop.

-Locate the CD-ROM drive from the window, double-click the drive letter to display the folder of vc820\_840.

-Double-click vc820\_840 to display the contents of the folder.

-Double-click the file Setup.Exe.

- 2. Follow the on-screen installation instructions.
- 3. The installation program will create a **vc840\_840 Interface Program** folder. You will be prompted to select the kind of Program Folder you want to install; you should select "vc820 840 Interface **Program"**.

## **C. Getting Started with vc820\_840 Interface Program**

To run the **vc820\_840 Interface Program**, please do the followings:

1. Insert the supplied RS232C (I) interface cable into the slot at the back of the meter and properly connect the other end of the cable to the serial port of computer.

**"NO COM"** will be displayed on the computer screen if it is not connected properly.

- 2. From the Windows **Start** menu, choose **Programs** > **vc820\_840 Interface Program** > **vc820\_840**
- 3. Press **COMSetup** to select corresponding COM 1/ 2 / 3 / 4.
- 4. Press **Connect** from menu bar to start the connection, the icon  $\frac{1}{2}$  will be displayed.

## **D. Graphical Operations (see figure 1)**

During the connection, you can select the following functions by clicking the corresponding icon:

**Fill:** Click the box to select "fill-up graph" or unclick to select "line graph".

**Record:** Setting the number of record to show on graph.

**Clear:** To clear all the graphics records permanently.

**Save:** To save a file in BMP format. The default file name is C:\DATA1.BMP".

First: Go to the first graphic.

**Previous:** Go to the previous graphic.

Next: Go to the next graphic.

Last: Go to the last graphic.

**Zoom In:** To enlarge part of the graphic.

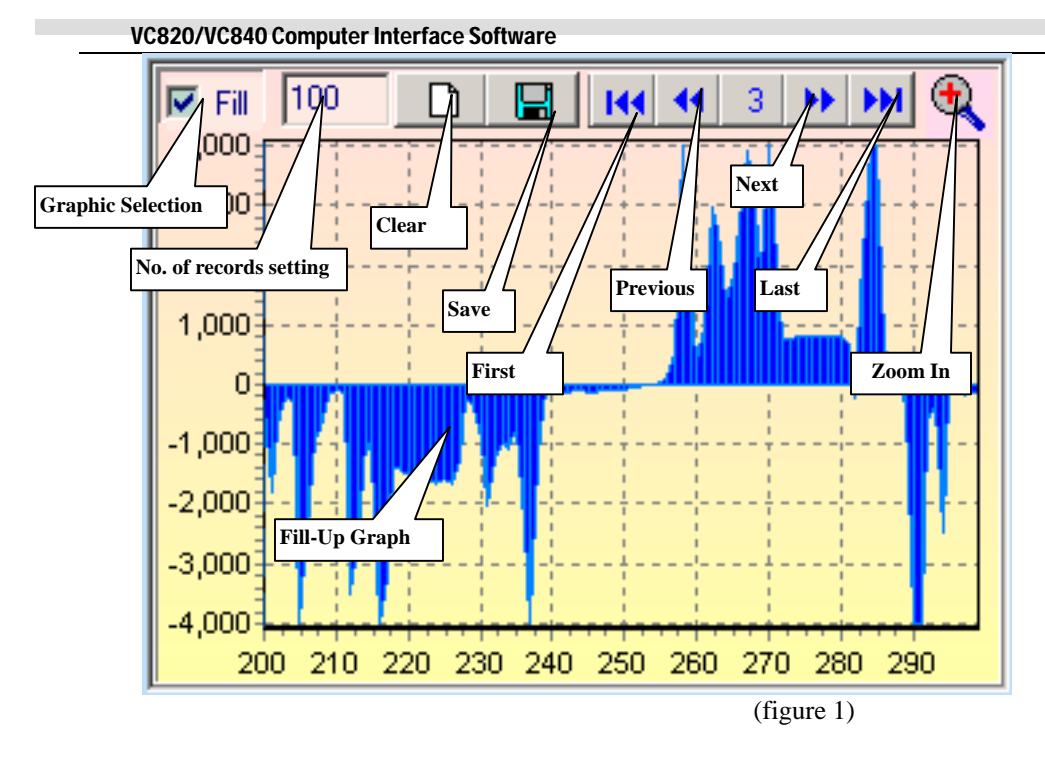

## **E. Data Recording Operations (see figure 2)**

During the connection, you can select the following functions by clicking the corresponding icon: **Repeat:** Click the box to keep the repeat record, or unclick the box to ignore the repeat record.

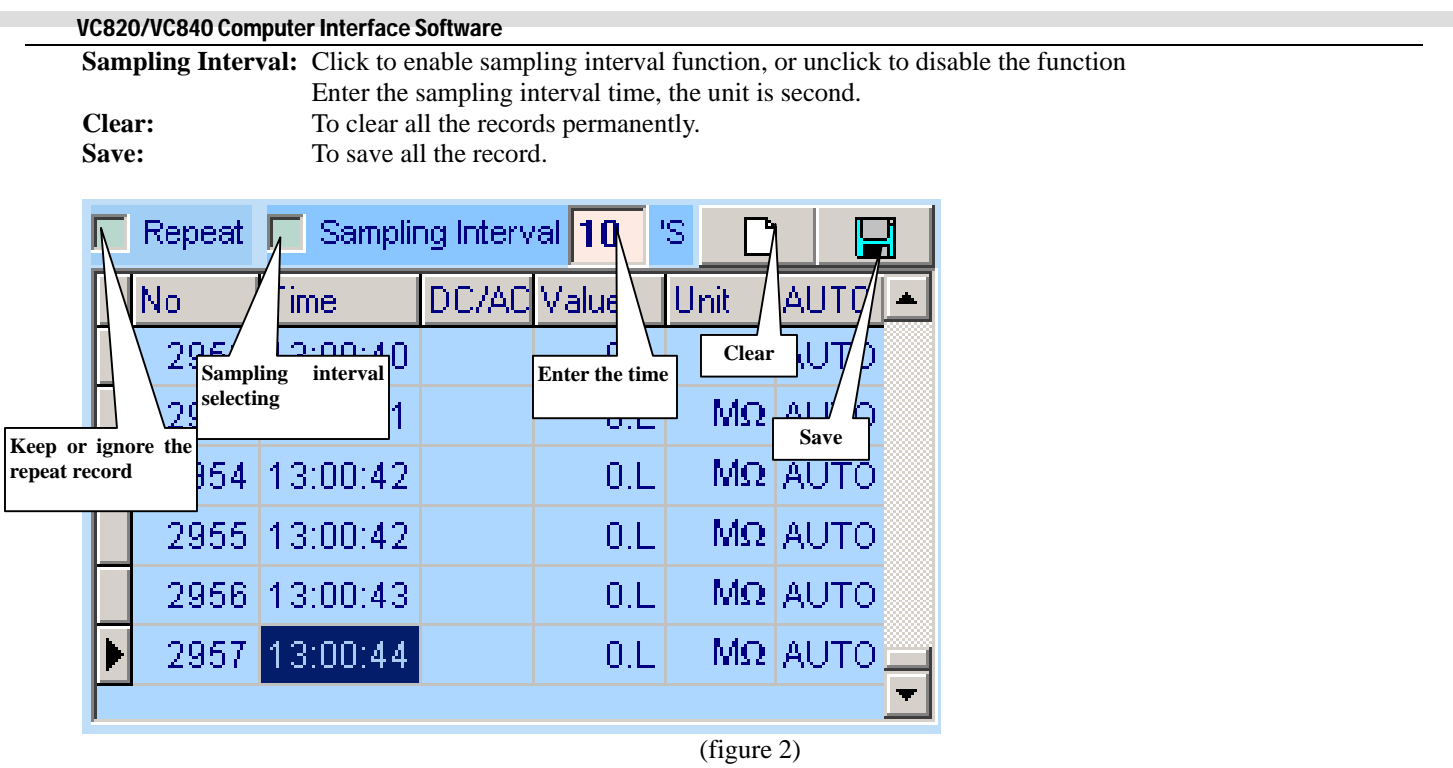

- **F. Max Min Operations (see figure 3)**
- **MIN:** Recorded maximum value.

- **MIN:** Recorded minimum value.
- **SetMax:** Click to enable the SetMax function or unclick to disable. Enter the upper limit value in full digit, it does not identify range or function.
- **SetMin:** Click to enable the SetMin function or unclick to disable. Enter the lower limit value in full digit, it does not identify range or function. The Meter is connected properly to the computer and data is recording.
- **OL!!** Overload, the recorded value exceeds the SetMax and SetMin value. It will be flashing and the computer will sound if loudspeaker is installed.

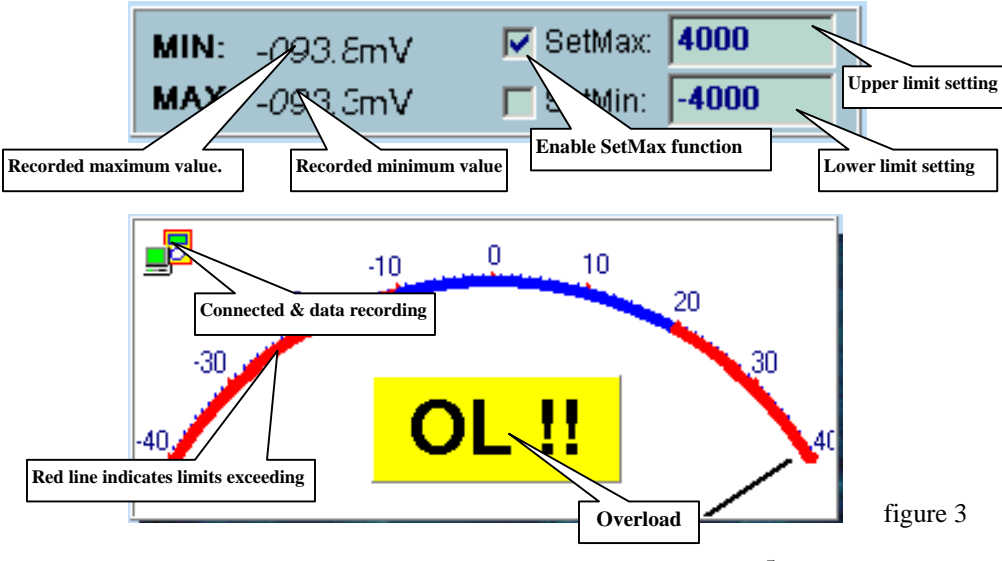

#### **Remarks:**

1. Before you re-install the software, please remove the installed program as follows:

#### **My Computer > Control Panel > Add/Remove Programs**

2. If abnormal digits or symbols were found, please remove font "UNIT-A2" and then install new font set from "FONT" directory on the provided CD-ROM.

3. No special notice or free replacement will be provided when update version is issued.

#### \*\*END\*\*

\* This operating manual is subject to change without notice. \*

#### **Manufacturer:**

Uni-Trend International Limited Rm901, 9/F, Nanyang Plaza 57 Hung To Road, Kwun Tong Kowloon Hong Kong Tel.: (852) 2950 9168 Fax.: (852) 2950 9303 Email: info@uni-trend.com http://www.uni-trend.com